# 개선 사항

- 1. 목록 순서 지정 가능
- 2. 가동시간, 시설운전사항 일자 조회 칸에 화살표 버튼 추가
- 3. 시설운전사항 전일검침량, 일일사용량 추가
- 4. 자가측정사항 목록 정렬 사항 추가
- 5. 방지시설면제 시설 자가측정 입력 가능하도록 변경
- 6. 자가측정사항 오염도 검사기관 입력 방법 개선
- 7. 한국표준산업분류 업데이트

## 1. 목록 순서 지정 가능

#### 목록 순서 – 가동시간, 시설운전사항, 자가측정사항 공통

⊙ 배출구일련번호 ◯ 허가증상 ★ 순서

#### - 배출구 일련번호: 배출구 일련번호 순서대로 정렬

- 허가증상 배출구번호: 허가증상 배출구번호 순으로 정렬

※ 배출구 일련번호와 허가증상배출구번호가 같을 경우 변화 없음

#### 예시> 배출구번호와 허가증상 배출구번호가 다를 때 변경되는 목록 순서

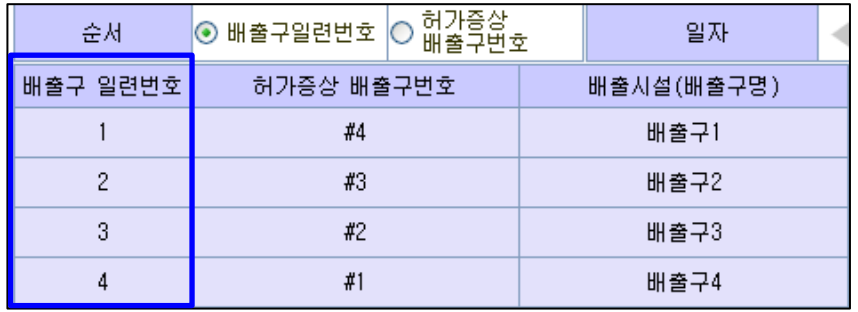

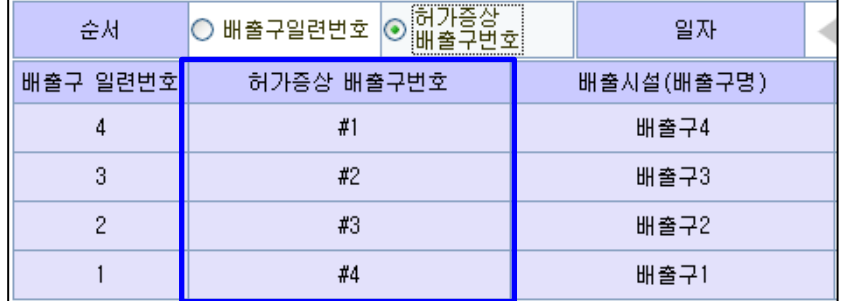

## 1. 목록 순서 지정 가능

#### 목록 순서 – 가동시간, 시설운전사항, 자가측정사항 각각 따로 적용 가능

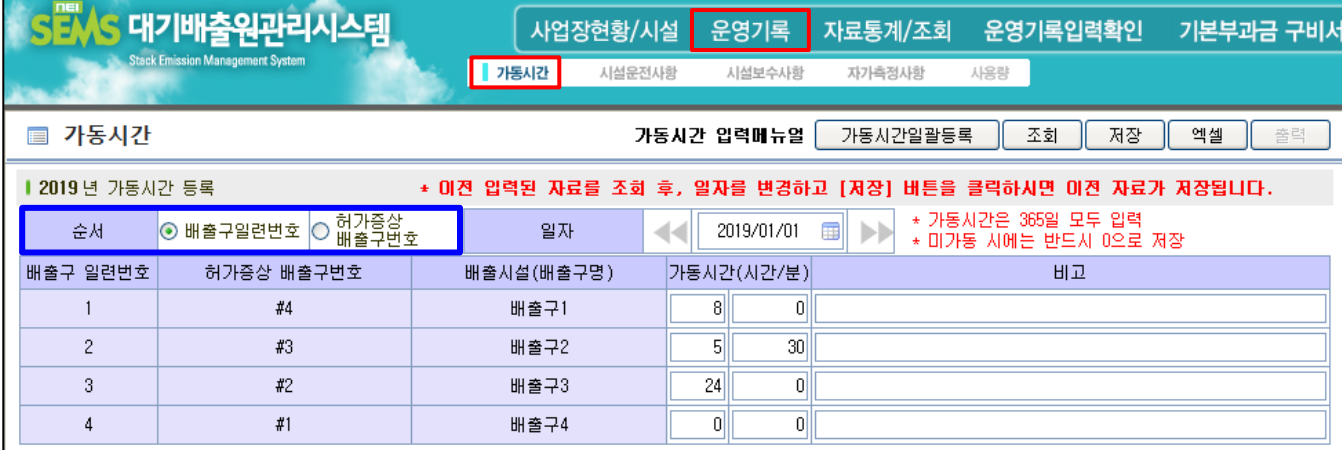

▶ [운영기록] → [가동시간], [시설운전사항], [자가측정사항]

입력하려는 배출구 또는 방지시설의 목록 순서 변경이 가능합니다.

기존에는 시스템에 접속할 때마다 원하는 경우 목록 순서를 계속 변경해야 했지만

현재는 한 번 목록 순서를 지정하면 다시 변경하지 않는 한 계속 유지되게 됩니다.

※ 엑셀업로드의 경우 목록을 시스템 담당자가 따로 변경할 수 있으므로 이 기능은 적용되지 않습니다.

## 1. 목록 순서 지정 가능

#### 목록 순서 - 가동시간, 시설운전사항, 자가측정사항 각각 따로 적용 가능

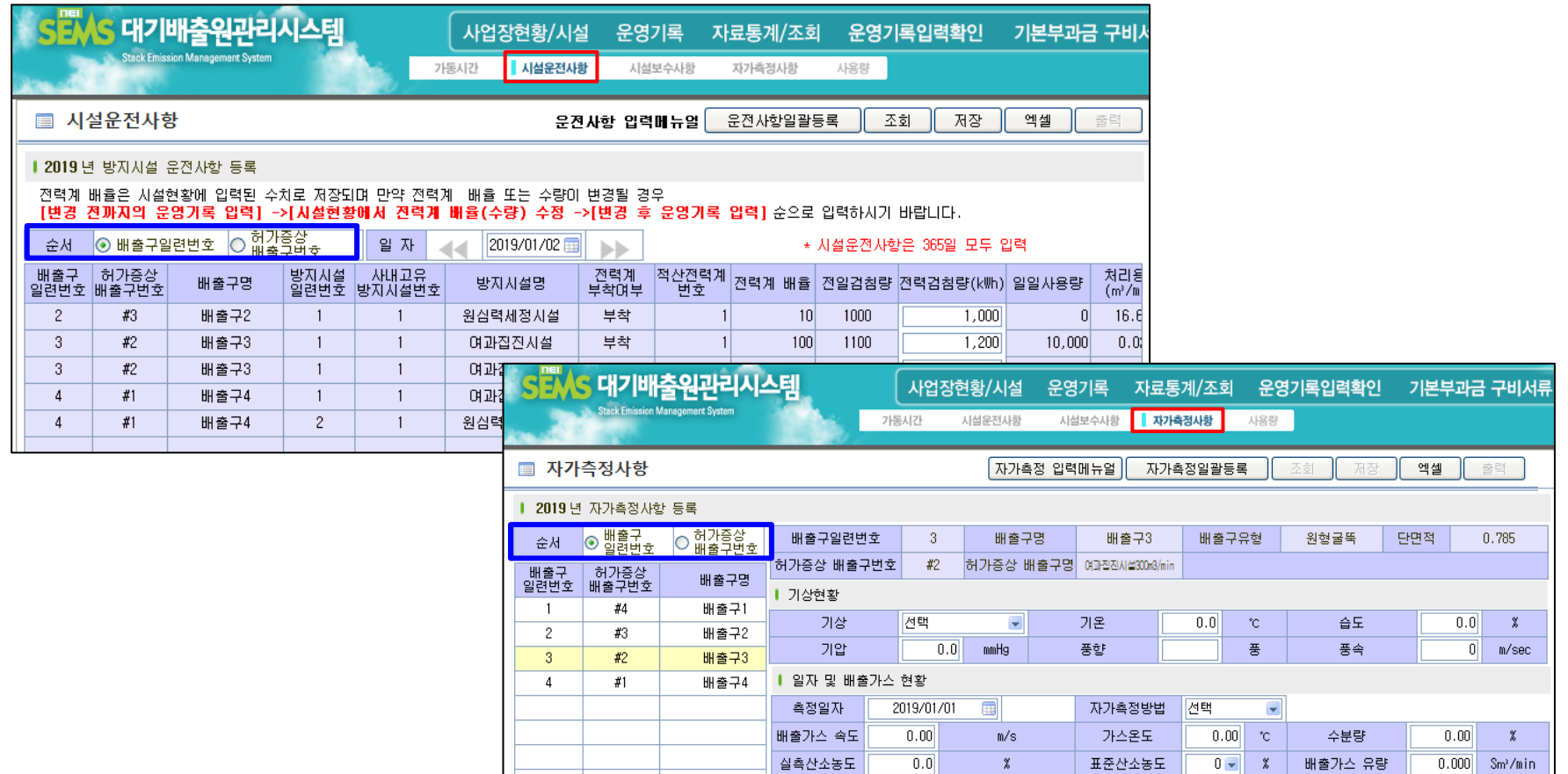

\* 산소보정이 적용되는 경우: 실촉산소농도와 표준산소농도를 반드시 입력<br>\* 산소보정이 적용되지 않는 경우: 표준산소농도와 실촉산소농도를 모두 "0"으로 입력

\* 가스유량 단위 확인 후 입력(Sm2/hr의 경우 단위 변환)

### 2. 일자 조회 칸에 화살표 버튼 추가

▶ [운영기록] → [가동시간], [시설운전사항] 기존에는 일자칸에 일자를 선택 또는 입력하여 조회해야 했으나 개선 후 화살표를 클릭할 경우 다음 일자로 바로 넘어가게 됩니다.

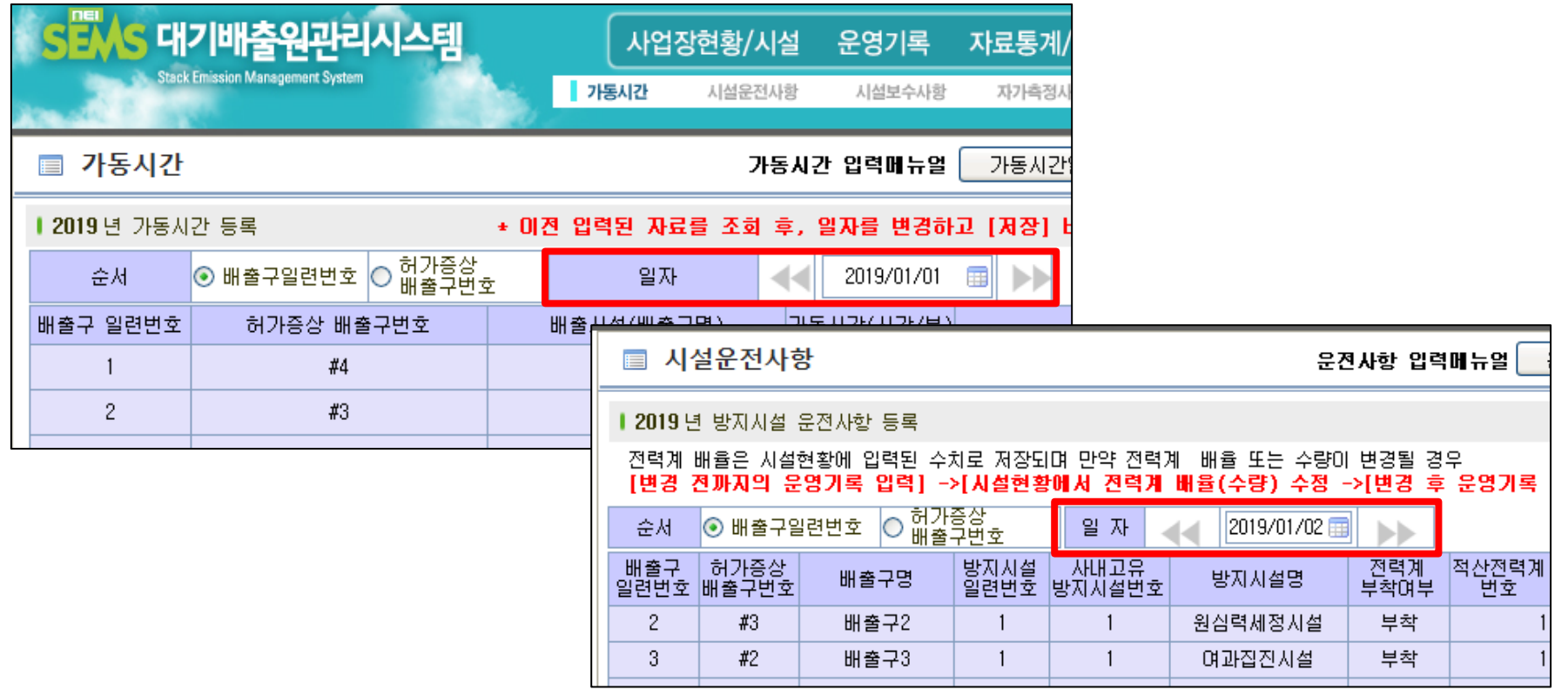

### 3. 시설운전사항 - 전일검침량과 일일사용량 추가

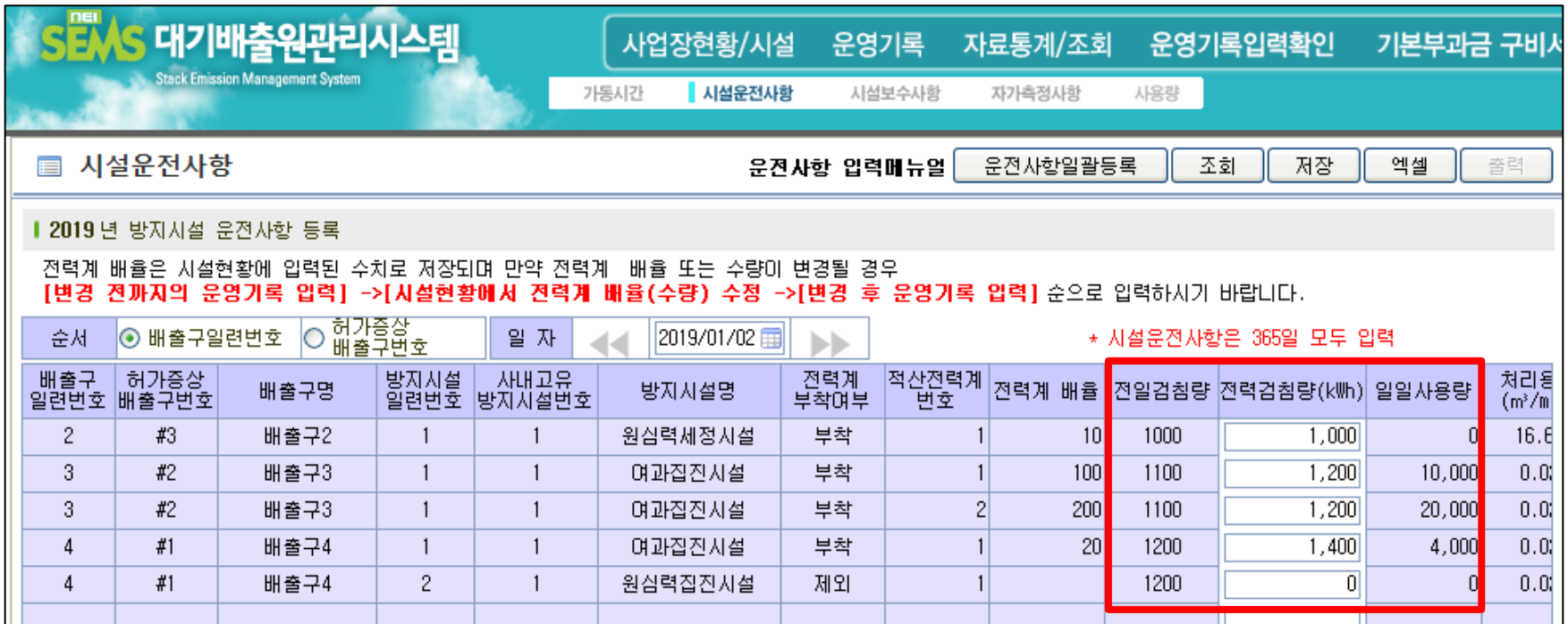

#### ▶ [운영기록] → [시설운전사항], 전일검침량과 일일사용량 추가

기존에는 전력검침량 입력칸만 있었으나 전일검침량과 일일사용량 계산 값을 추가하여

입력 단계에서 해당 값을 바로 확인하실 수 있도록 개선하였습니다.

※ 전력검침량 입력 시 전일검침량 및 배율로 일일사용량이 바로 계산됩니다.

# 4. 자가측정사항 – 목록 정렬 사항 추가

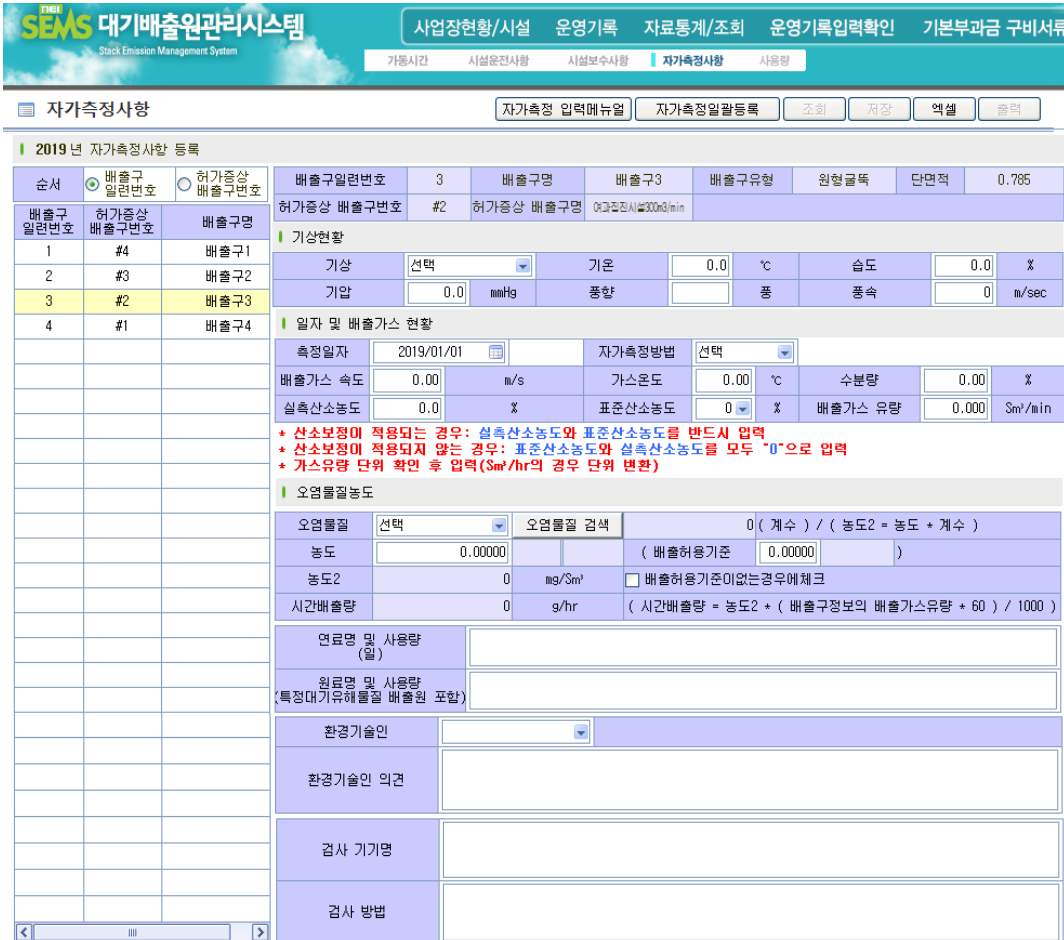

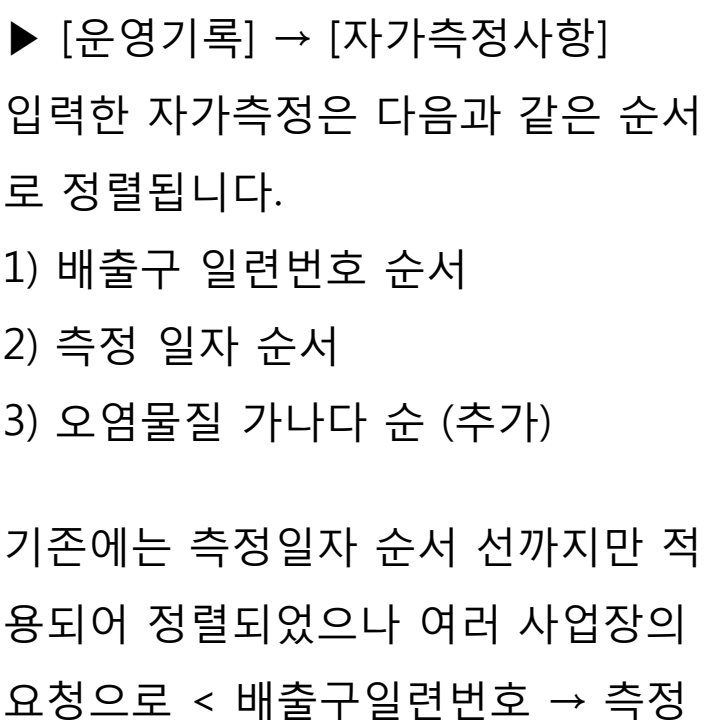

일자 → 오염물질명 > 순서 대로 자가 측정값이 정렬됩니다.

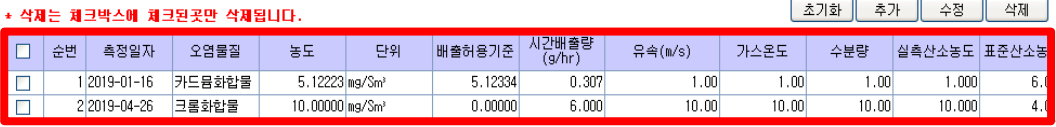

### 5. 방지시설면제시설-자가측정입력가능하도록변경

![](_page_7_Picture_94.jpeg)

![](_page_7_Picture_95.jpeg)

▶ [운영기록] → [자가측정사항] 기존에 자가측정면제시설의 경우(방지 시설면제 포함) 자가측정사항을 직접 입력할 수 없었으나 현재는 자가측정 면제 배출구도 자가측정 값을 입력하 실 수 있도록 변경 하였습니다. 따라서 자가측정면제배출구에 대한 데 이터의 입력을 원하는 사업장은 시스 템에 자가측정 데이터를 입력할 수 있 습니다.

### 6. 자가측정사항 – 오염도 검사기관 입력 방법 개선

![](_page_8_Picture_223.jpeg)

※ 자가측정방법 중 오염도 검사기관이란? [대기환경보전법 시행규칙 40조]에 따른 기관을 말하며, 해당 기관 공무원이 자가측정 후 결과값을 제공한 경우 [대기환경보전법 시행규칙 별표 11의 비고 13]에 해당하는 사항으로 시스템에 자료를 입력해야 합니다.

▶ 관할 지자체, 시도보건연구원, 환경부 및 관련 기관 공무원이 해당 사업장에서 자가측정을 실시 한 경우 해당 자가측정에 대한 시료채취확인서(자가측정 값)을 요청할 수 있으며, 제공 받은 자가측정값은 대기배출원관리시스템에 등록해야 합니다.

※ 여기에 해당되지 않을 경우 절대 측정방법을 [오염도 검사기관]으로 선택하시면 안됩니다.

▶ 필수 입력 값: ①측정일자, ②자가측정방법, ③검사기관명(선택), ④오염물질(선택), ⑤농도, ⑥ 배출허용기준 ※ 통보받은 측정 결과서에 필수 입력 값 외 다른 입력 값이 있을 경우 나머지 사항도 같이 입력

6. 자가측정사항 – 오염도 검사기관 입력 방법 개선

<오염도 검사기관 관련 법규>

대기환경보전법 시행규칙 제40조(개선명령의 이행 보고 등)

① 영 제22조제1항에 따른 조치명령의 이행 보고는 별지 제12호서식에 따르고, 개선명령의 이행 보고는 별지 제13호서식에 따른다.

② 영 제22조제2항에 따른 대기오염도 검사기관은 다음 각 호와 같다. <개정 2010. 12. 31., 2014. 2. 6.,  $2019.7.16 >$ 

1. 국립환경과학원

2. 특별시ㆍ광역시ㆍ특별자치시ㆍ도ㆍ특별자치도(이하 "시ㆍ도"라 한다)의 보건환경연구원

3. 유역환경청, 지방환경청 또는 수도권대기환경청

4. 한국환경공단

5. 「국가표준기본법」 제23조에 따른 인정을 받은 시험ㆍ검사기관 중 환경부장관이 정하여 고시하는 기관

#### 6. 자가측정사항 – 오염도 검사기관 입력 방법 개선

[대기환경보전법 시행규칙 별표 11] <개정 2017. 12. 28>

비고

13. 법 제82조제1항에 따라 관계 공무원이 배출허용기준 준수 여부를 확인하기 위하여 오염물질을 채취하여 검사를 실시한 경우에는 이를 해당 검사를 실시한 날이 포함된 측정 주기의 자가측정을 한 것으로 갈음한다.

1) 검사 기관으로부터 해당 검사에 대한 오염물질 측정결과를 통보 받은 경우,

 당해 측정항목에 대하여는 통보 받은 자료를 활용할 수 있으며, 그 외의 오염물질에 대하여는 별도의 자가 측정을 실시해야 함.

(예, 먼지, SOx, NOx, HCl이 자가측정 대상인 배출구에서 배출허용기준 준수 여부 확인을 위해 먼지, SOx를 측정 한 경우, 먼지와 SOx는 이 결과를 활용할 수 있고, 나머지 오염물질인 NOx, HCl은 자가측정을 실시해야 함.)

#### 2) 검사 기관으로부터 오염물질 측정결과를 통보 받지 못한 경우,

 점검항목에 대한 측정 내역(측정기관, 일시, 대상오염물질)을 비고란(해당년도 초기화면 비고)에 입력하고, 그 외의 오염물질에 대하여는 별도의 자가측정을 실시해야 함.

※ 배출허용기준 준수 여부 확인을 위한 오염물질 측정 항목 확인: 해당 점검시의 '시료채취 확인서' 및 '(지도· 점검)확인서' 참고

# 7. 한국표준산업분류 업데이트

![](_page_11_Picture_126.jpeg)

<통계청 고시 제2017-13호>

 1. 2007년 통계청 고시 제2007-53호로 9차 개정한 바 있는 한국표준산업분류를 통계법 제22조에 근거하여 전면 개정하고 통계청 고시 제2017-13호(2017. 1. 13.)로 개정․고시한다.

- ▶ 고시는2017년 7월 1일부터 시행되므로 국립환경과학원 대기배출원관리시스템 사업장현황에 있는 업종코드를 18년 자료부터 업데이트 하였습니다.
- ▶ [18년 또는 19년 자료등록] → [사업장현황/시설] → [사업장현황] 업종을 확인해 보신 후 변경 사항이 있다면 수정하시면 됩니다.